# **ASS**

**10/23/19**

## **Using SFS Analytics for Your Agency's Reporting and Data Needs**

Court Newton, Rebecca Jones, and Joseph LeDuc

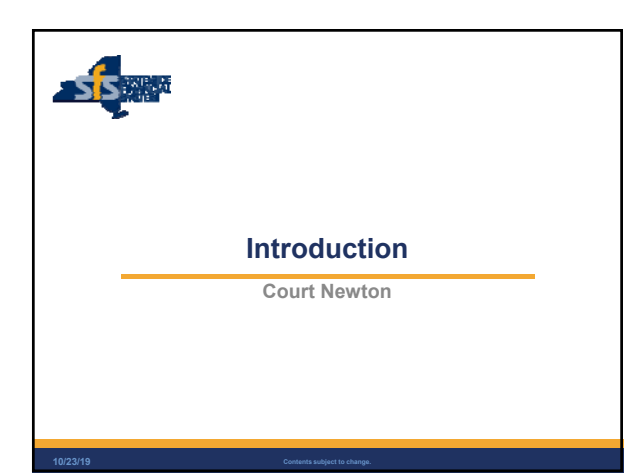

### **Objectives**

**10/23/19**

- **Introduce new users to the SFS Analytics tool.**
- **Provide initial training needed to get started.**
- Demonstrate some advanced capabilities.

|| **<sup>3</sup> Contents subject to change.**

 Build awareness about what information is available, and when you should consider using SFS Analytics.

 $s/s$ 

#### **What is SFS Analytics?**

• The data warehouse and business intelligence platform for agency financial data contained in SFS.

 $s/s$ 

 $s$  is  $s$ 

- A powerful and flexible interactive reporting tool.
- An application built on Oracle's Business Intelligence (BI) and OBIEE platform.

|| **<sup>4</sup> Contents subject to change.**

#### **Key Concepts**

**10/23/19**

- SFS Analytics gives you the ability to:
	- Configure dashboards,
	- Narrow and focus results,
	- Configure result sets, and • Save, share, and export custom reports.
	-
- SFS Analytics is refreshed every night:
	- Load date and time is shown on main Analytics page.
	- Reflects payments and allocations made through the prior day.
	- Data that is modified during the day will not be reflected until the next day.

 Unrestricted financial data from other business units is available to all users to monitor spending vs. appropriations.

|| **<sup>5</sup> Contents subject to change. 10/23/19**

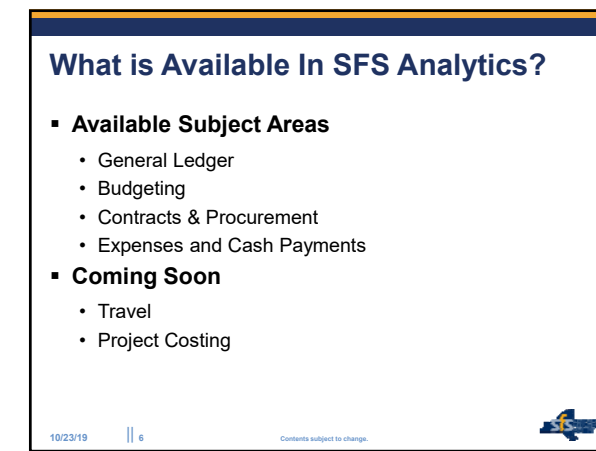

#### **Why use SFS Analytics?**

- Monitor funds for low balances and balance transfers between funds.
- Submit quarterly expense reports for federal claim reimbursement.
- **Produce monthly and yearly disbursement reports and project** anticipated future spending based on historical values.
- **Provide detailed reports to program units to determine** chargebacks for divisions within your agency.

|| **<sup>7</sup> Contents subject to change.**

**10/23/19**

 Manage the cash ceiling of certain appropriations within a specific fund.

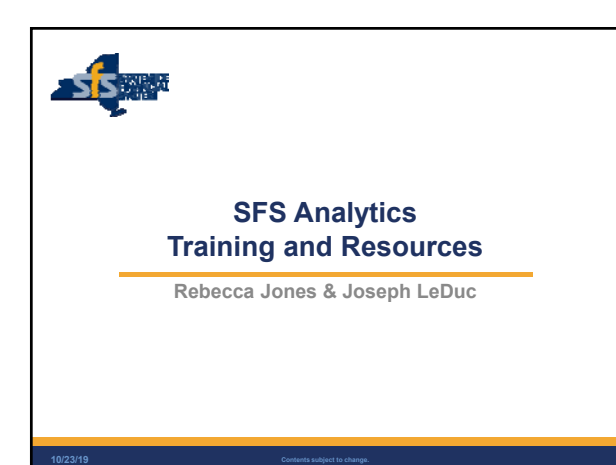

#### **Getting Started**

- Request access to role SFS ANALYTICS.
	- NYF\_AGY\_SFS\_ANALYTICS.
- Experiment with available reports.
	- Recommend starting with **DW620: Appropriation Overview.** This report provides a general view into your agency's appropriations.
- Check out available trainings, videos, and tips & tricks.
	- Click the User Resources link on the SFS Analytics homepage.
- Questions? Feedback? Please share with the SFS Help Desk (helpdesk@sfs.ny.gov).

|| **<sup>9</sup> Contents subject to change. 10/23/19**

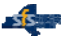

 $S<sub>S</sub>$ 

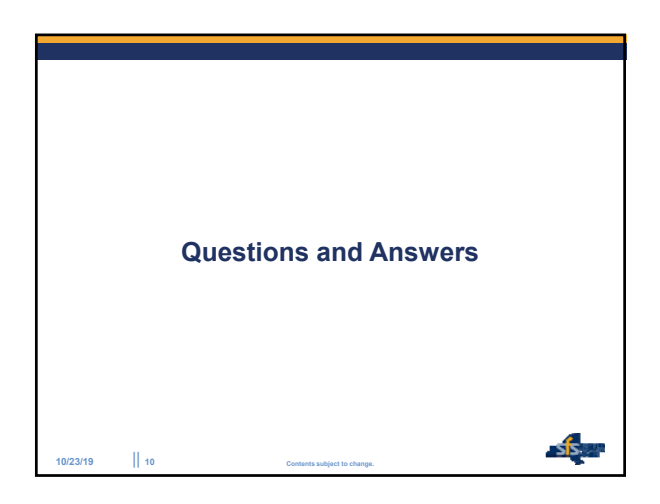